### **How to Disable a Pop-up Blocker**

# **Google Chrome**

If your pop-up blocker is turned on (Chrome turns it on by default) and the site you are on tries to send a pop-up, an icon that looks like a browser bar with a red 'x' will appear in your address bar (red arrow).

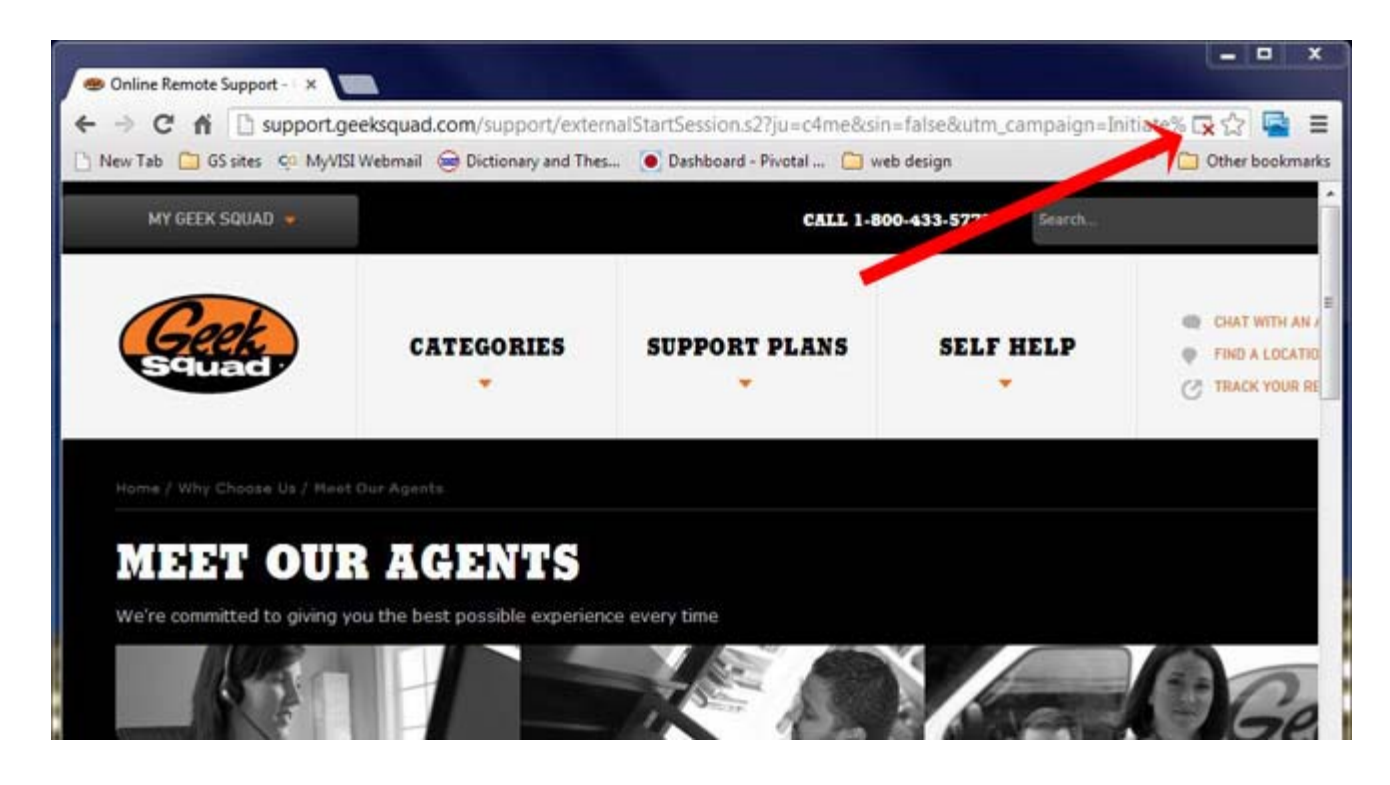

Clicking on the icon will allow you to

- Always allow pop-ups from this site
- Continue blocking pop-ups, or
- Manage pop-up blocking

### **Safari**

If your pop-up blocker is turned on (Safari turns it on by default) and you go to a site that has pop-ups, there is no easy way to identify if a pop-up has indeed been blocked. These are the steps you need to check and see if the pop-up blocker is enabled and disable if you choose.

1. Once you've opened Safari, select the "Safari" menu (top left) then select "Preferences" from the drop down menu.

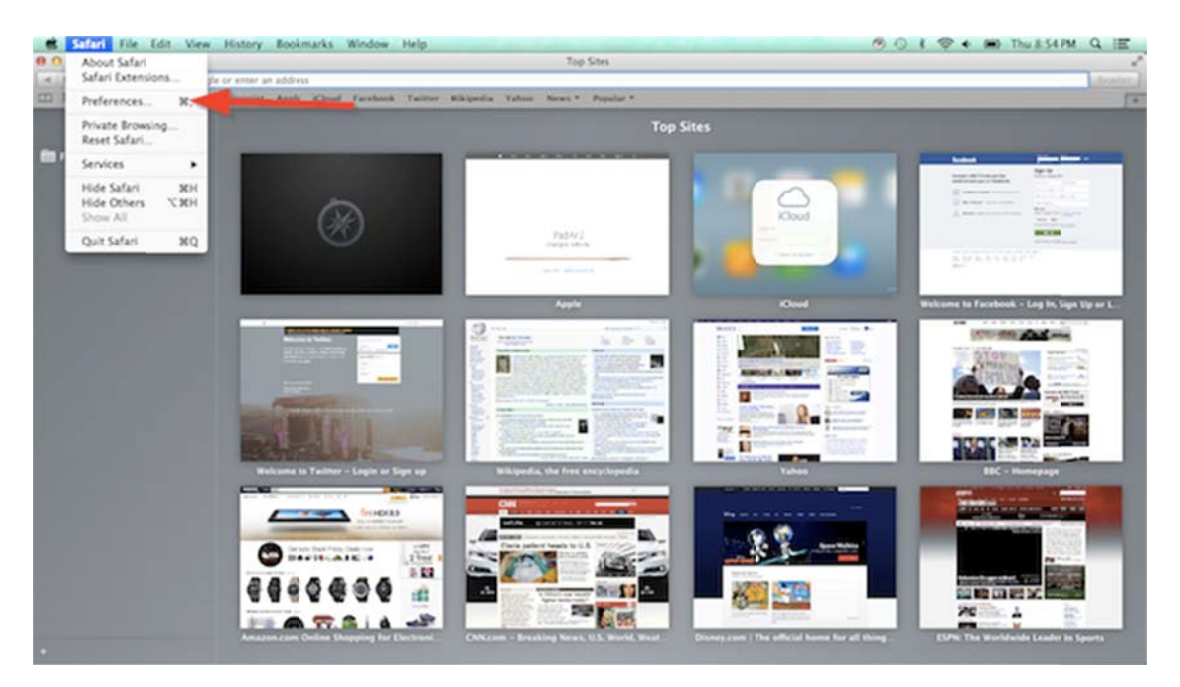

2. The preferences pane will open and select "Security" on the top row.

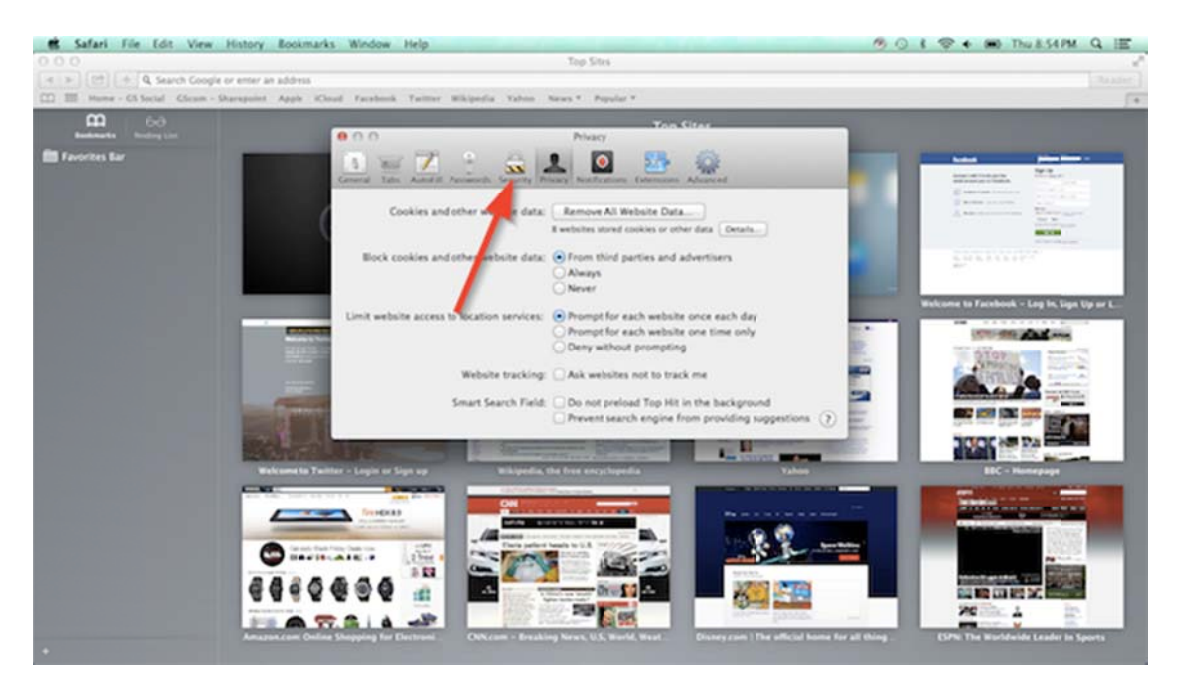

3. Uncheck the "Block pop-up windows" box.

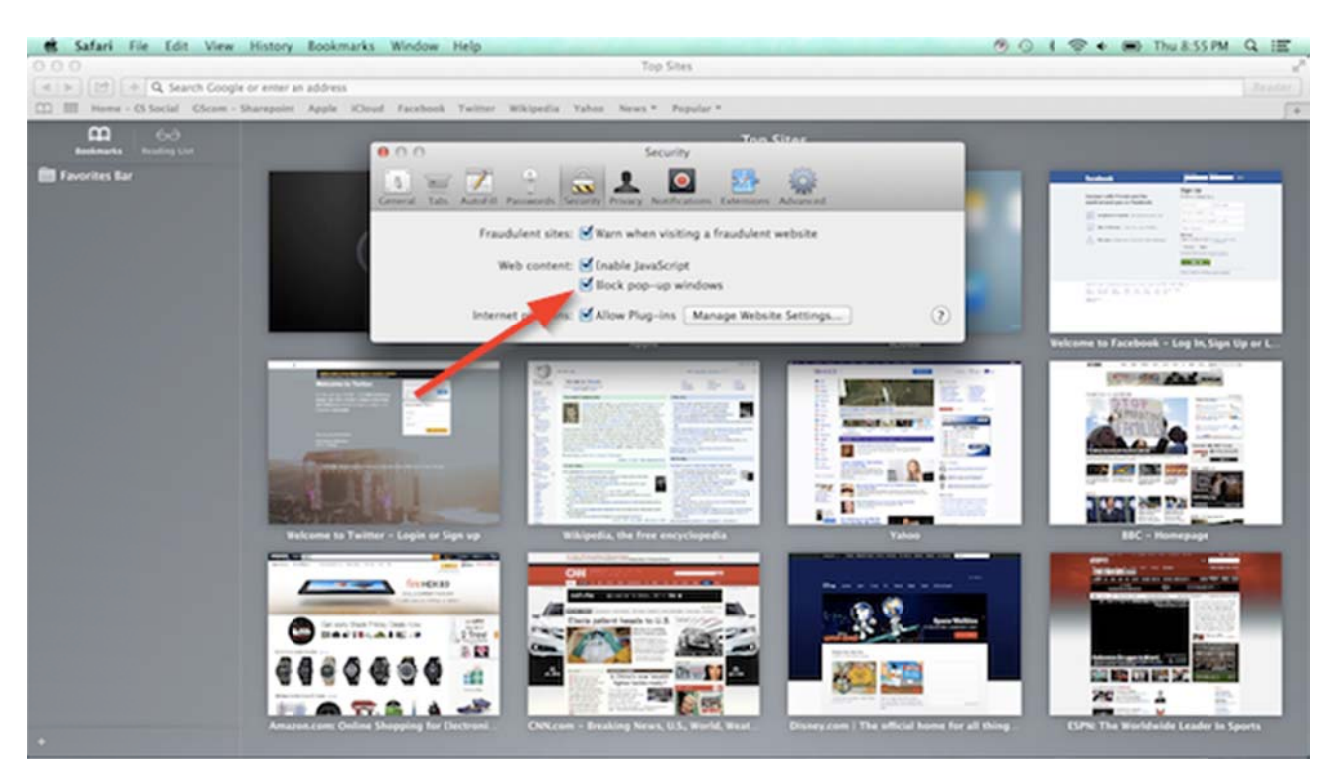

### **Mozilla Firefox**

To access the pop-up blocker settings:

- 1. Click the menu button  $\equiv$  and choose Options.
- 2. Select the Content panel.

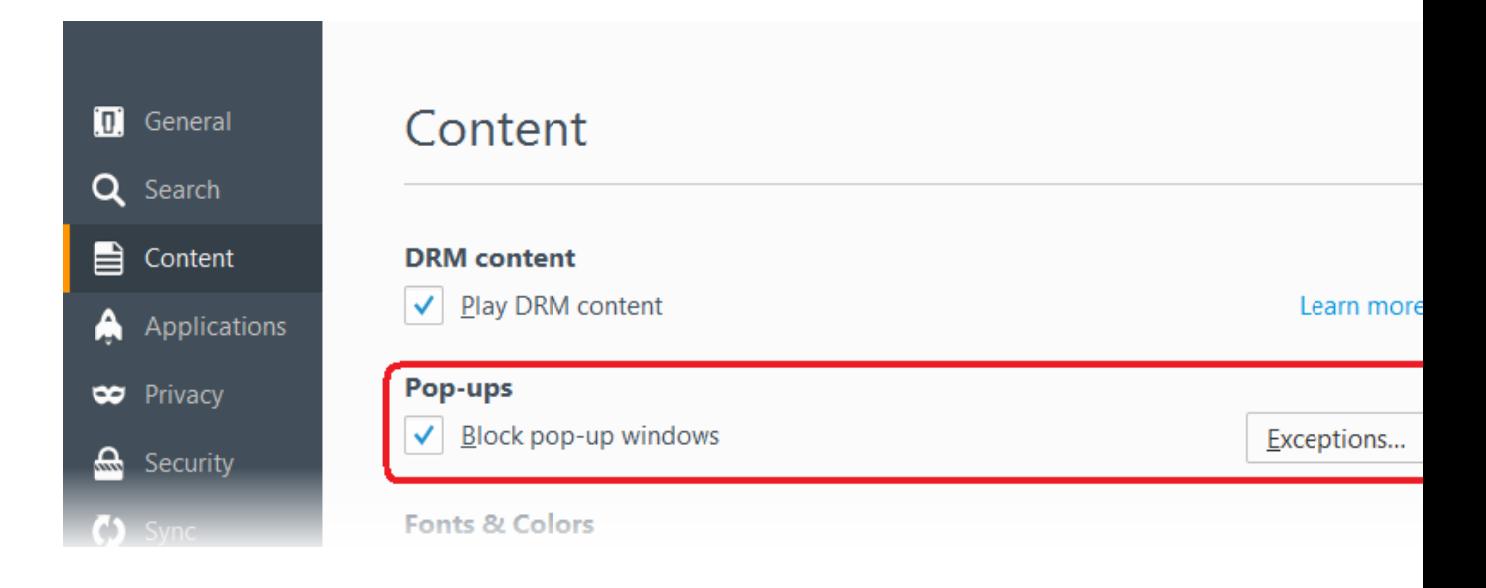

- 3. In the Content panel below Pop-ups:
- Uncheck the box next to **Block pop-up windows** to disable the pop-up blocker altogether.
- A click on Exceptions… opens a dialog box with a list of sites that you want to allow to display pop-ups.
- The dialog box offers you the following choices:

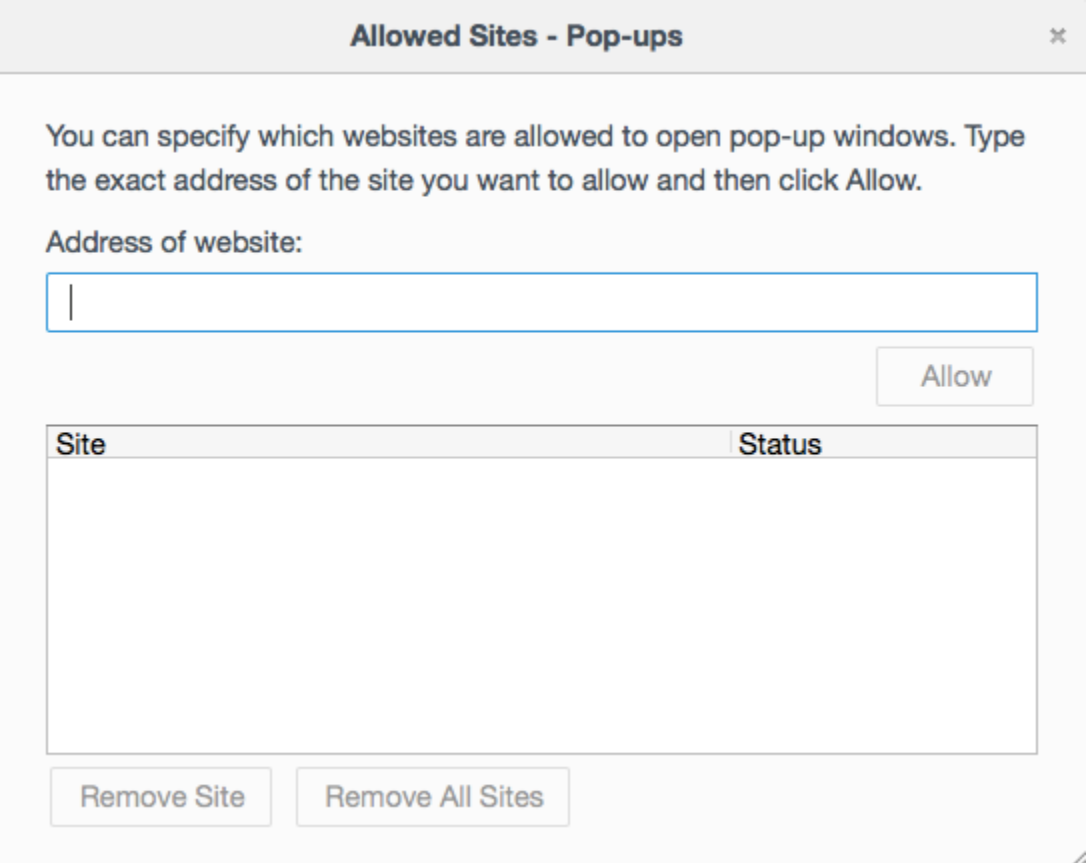

**Allow**: Click this to add a website to the exceptions list.

**Remove Site**: Click this to remove a website from the exceptions list.

**Remove All Sites**: Click this to remove all of the websites in the exceptions list.

## **Internet Explorer**

If your pop-up blocker is turned on (IE's blocker is on by default) and you go to a site that has pop-ups, an information bar (red arrow) will appear at the top of your browser window telling you a pop-up has been blocked.

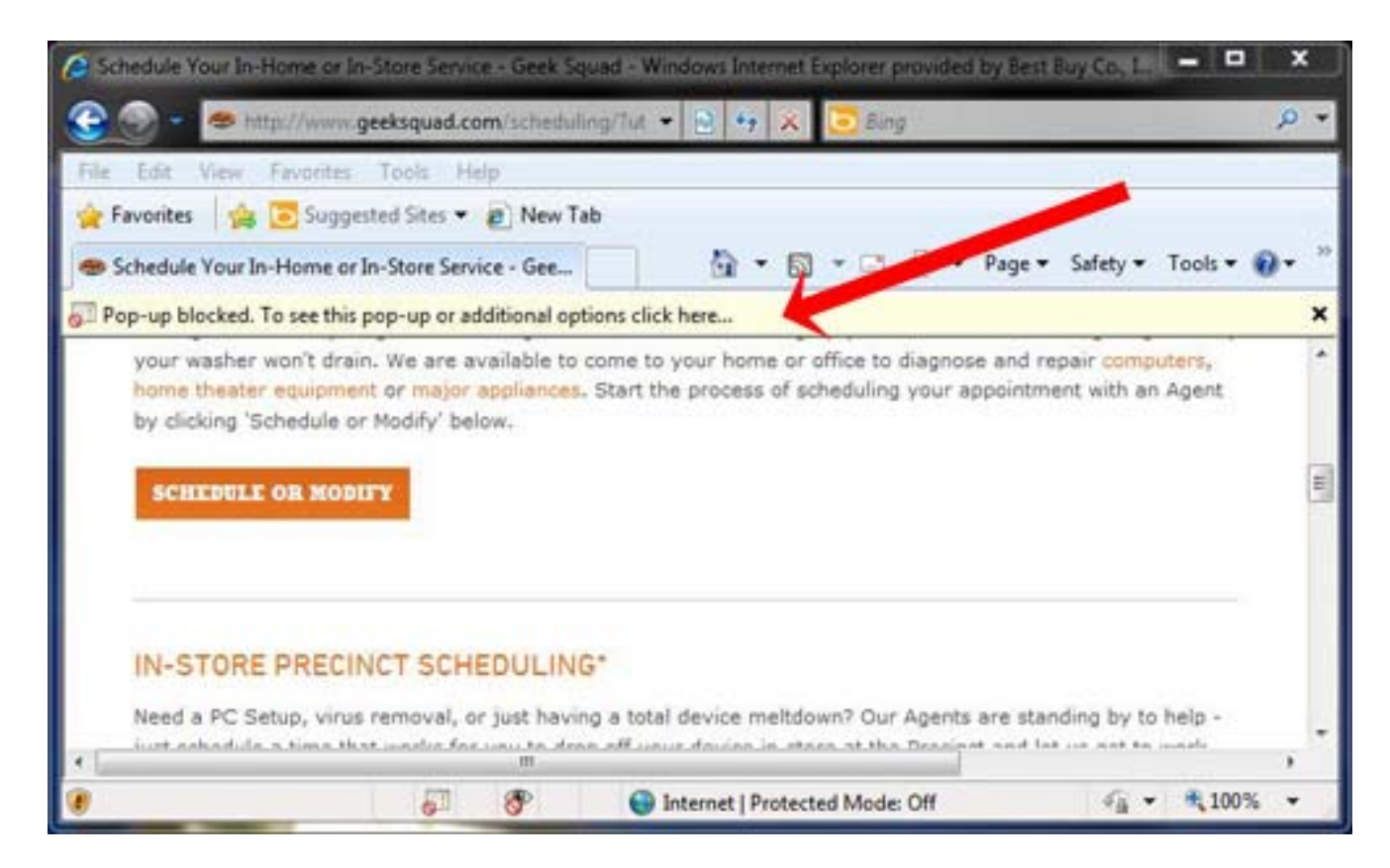

Clicking on the information bar will let you

- Temporarily allow pop-ups (from this site only),
- Always allow pop-ups from this site, or
- Adjust the pop-up blocker settings

If you chose to temporarily allow pop-ups, that permission will expire when you close down your browser.